## Inspiron 3646 3000 Series Manuel du propriétaire

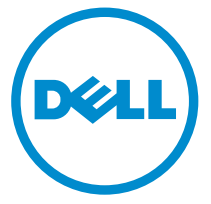

Modèle d'ordinateur: Inspiron 3646 Modèle réglementaire: D10S Type réglementaire: D10S001

## Remarques, précautions et avertissements

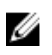

REMARQUE : Une REMARQUE indique des informations importantes qui peuvent vous aider à mieux utiliser l'ordinateur.

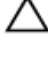

PRÉCAUTION : Une PRÉCAUTION indique un risque de dommage matériel ou de perte de données et vous indique comment éviter le problème.

AVERTISSEMENT : Un AVERTISSEMENT indique un risque d'endommagement du matériel, de blessure corporelle ou de mort.

Copyright **©** 2014 Dell Inc. Tous droits réservés. Ce produit est protégé par les lois sur les droits d'auteur et la propriété intellectuelle des États-Unis et des autres pays. Dell™ et le logo Dell sont des marques de Dell Inc. aux États-Unis et/ou dans d'autres juridictions. Toutes les autres marques et tous les noms de produits mentionnés dans ce document peuvent être des marques de leurs sociétés respectives.

 $2014 - 05$ 

Rev. A00

# Table des matières

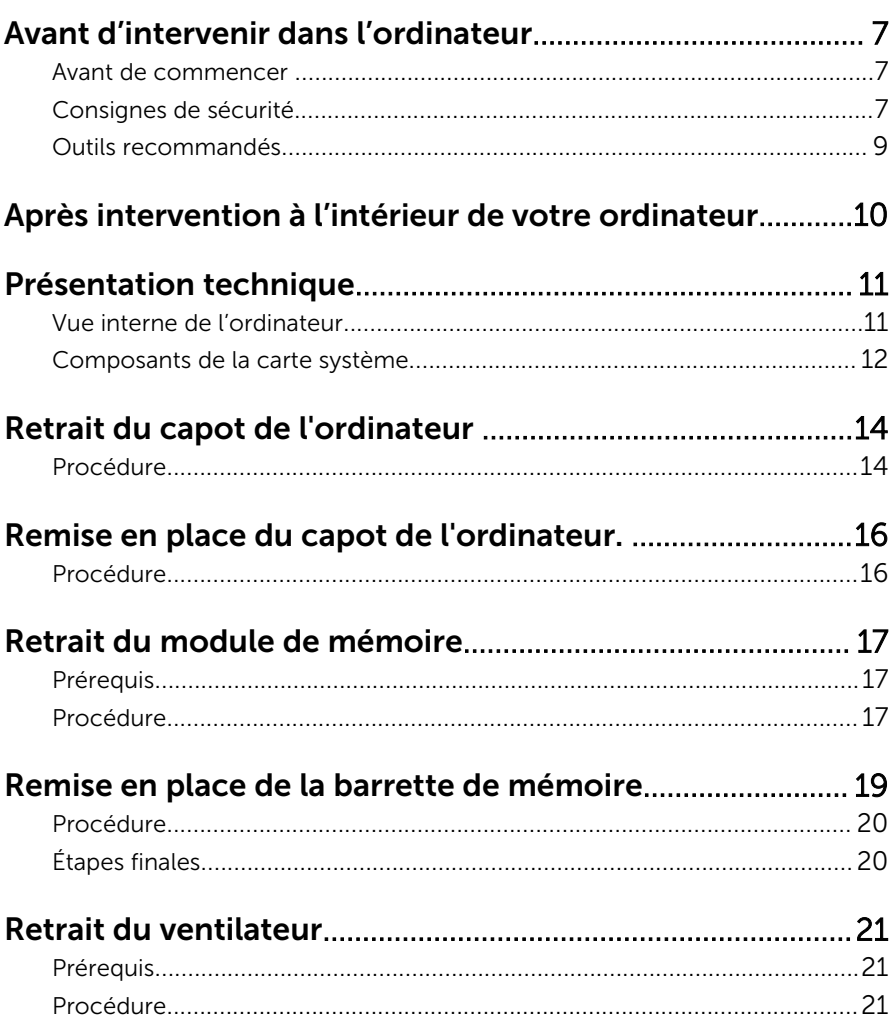

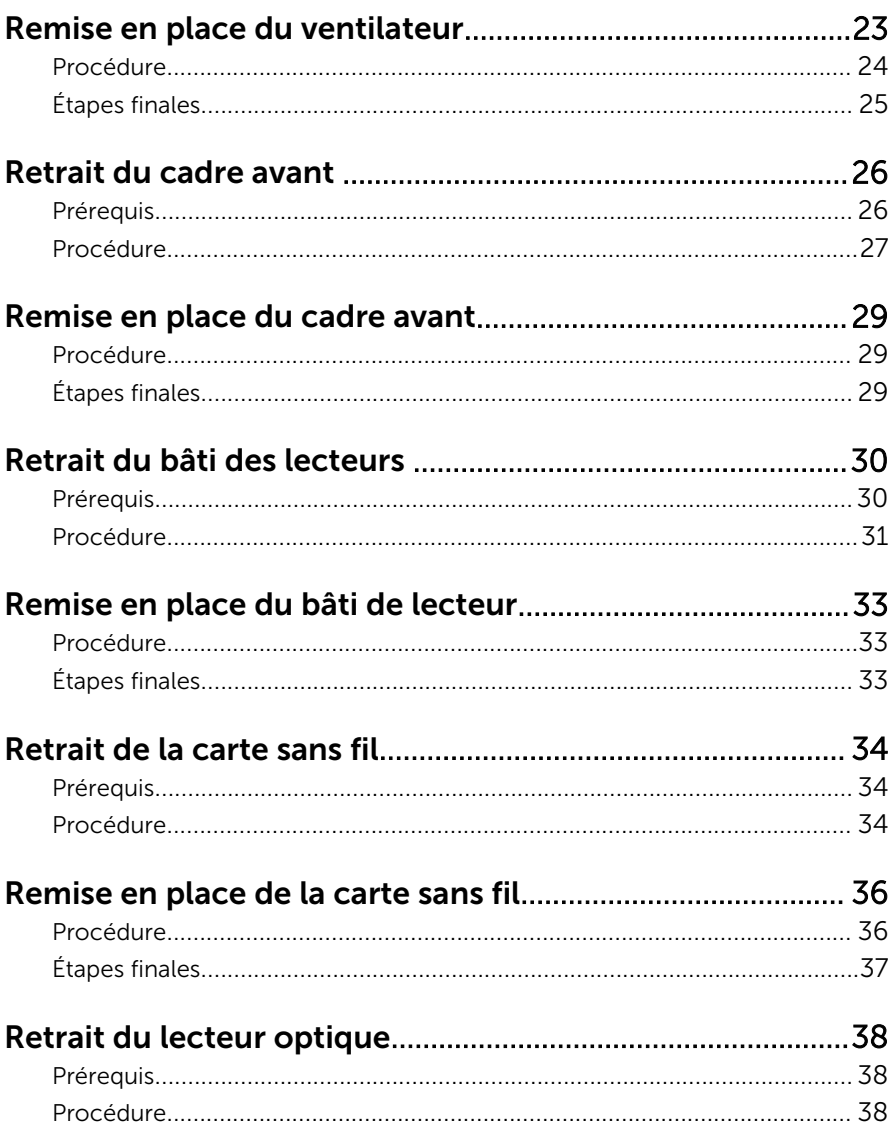

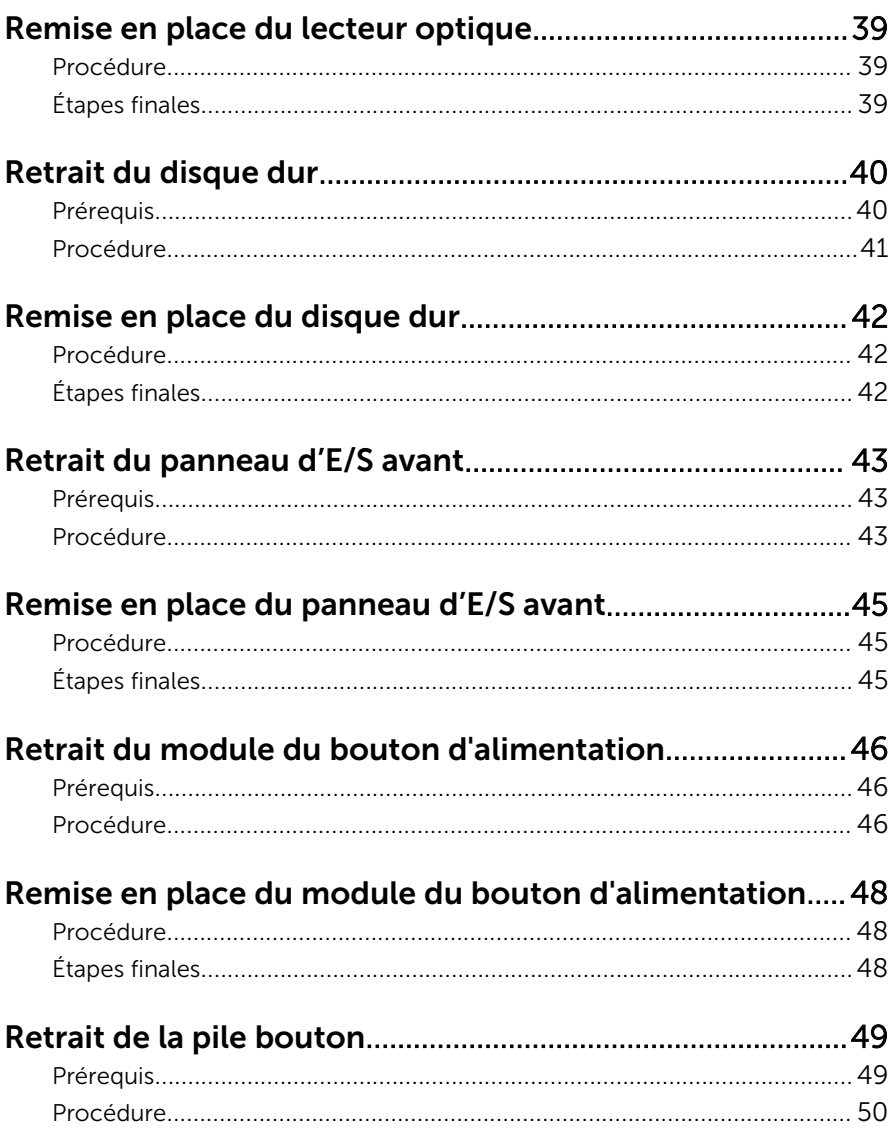

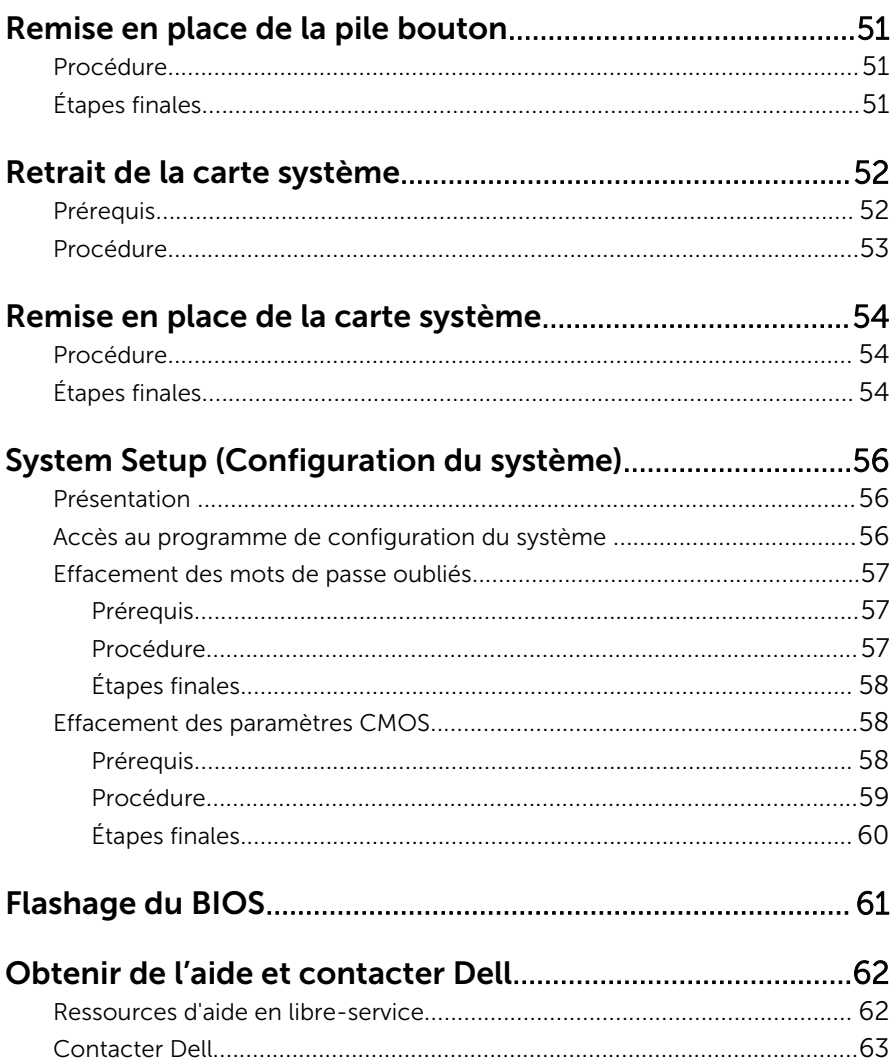

## <span id="page-6-0"></span>Avant d'intervenir dans l'ordinateur

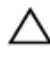

PRÉCAUTION : Pour éviter d'endommager les composants et les cartes, tenez-les par les bords en évitant de toucher les broches et les éléments de contact.

#### Avant de commencer

- 1 Enregistrez et fermez tous les fichiers et quittez tous les programmes ouverts.
- 2 Arrêtez l'ordinateur
	- Windows 8/8.1 : sur l'écran Démarrer, cliquez ou tapez sur l'icône d'alimentation  $\mathbf{\Theta} \rightarrow \mathbf{Arr\hat{e}ter}$
	- Windows 7 : cliquez ou tapez sur **Démarrer → Arrêter**.

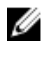

**EXEMARQUE :** Si vous utilisez un autre système d'exploitation, consultez la documentation correspondante pour connaître les consignes d'arrêt.

- 3 Débranchez du secteur l'ordinateur et tous les périphériques qui y sont connectés.
- 4 Déconnectez tous les câbles téléphoniques, câbles réseau, etc., de votre ordinateur.
- 5 Débranchez tous les dispositifs et périphériques raccordés, comme le clavier, la souris, l'écran, etc., de votre ordinateur.
- 6 Retirez les cartes média et le disque optique de votre ordinateur, le cas échéant.
- 7 Une fois l'ordinateur débranché, appuyez sur le bouton d'alimentation en le maintenant enfoncé pendant environ 5 secondes pour mettre la carte système à la masse.

### Consignes de sécurité

Suivez les consignes de sécurité ci-dessous pour protéger votre ordinateur des dégâts potentiels et pour assurer votre sécurité personnelle.

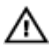

AVERTISSEMENT : Avant d'intervenir dans l'ordinateur, lisez les informations de sécurité fournies avec l'ordinateur. D'autres informations sur les meilleures pratiques de sécurité sont disponibles sur la page d'accueil Regulatory Compliance (Conformité réglementaire) accessible à l'adresse suivante : dell.com/ regulatory\_compliance.

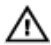

AVERTISSEMENT : Déconnectez toutes les sources d'alimentation avant d'ouvrir le capot ou les panneaux de l'ordinateur. Lorsque vous avez fini de travailler à l'intérieur de l'ordinateur, remettez en place tous les capots, panneaux et vis avant de connecter l'ordinateur à une source d'alimentation.

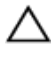

PRÉCAUTION : Pour éviter d'endommager l'ordinateur, assurez-vous que la surface de travail est plane et propre.

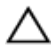

PRÉCAUTION : Pour éviter d'endommager les composants et les cartes, tenez-les par les bords en évitant de toucher les broches et les éléments de contact.

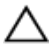

PRÉCAUTION : Seuls les techniciens de maintenance agréés sont habilités à retirer le capot de l'ordinateur et à accéder aux composants internes de l'ordinateur. Voir les consignes de sécurité pour des informations complètes sur les consignes de sécurité, les interventions à l'intérieur de votre ordinateur et la protection contre les décharges électrostatiques.

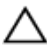

PRÉCAUTION : Avant de toucher un élément dans l'ordinateur, raccordez-vous à la terre en touchant une surface métallique non peinte, telle que le métal à l'arrière de l'ordinateur. Pendant l'intervention, touchez régulièrement une surface métallique non peinte pour éliminer l'électricité statique qui pourrait endommager les composants.

PRÉCAUTION : Lorsque vous déconnectez un câble, tirez sur son connecteur ou sur sa languette, jamais sur le câble lui-même. Certains câbles possèdent un connecteur avec des pattes de verrouillage ou à vis moletées que vous devez libérer avant de débrancher le câble. Lorsque vous débranchez des câbles, gardez-les alignés pour éviter de tordre les broches des connecteurs. Lorsque vous branchez les câbles, vérifiez que les ports et les connecteurs sont correctement orientés et alignés.

<span id="page-8-0"></span>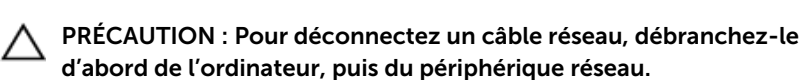

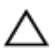

PRÉCAUTION : Appuyez pour éjecter toute carte insérée dans le lecteur de carte mémoire.

#### Outils recommandés

Les procédures dans ce document peuvent nécessiter les outils suivants :

- Tournevis cruciforme
- pointe en plastique

## <span id="page-9-0"></span>Après intervention à l'intérieur de votre ordinateur

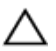

#### PRÉCAUTION : Laisser des vis mal fixées à l'intérieur de votre ordinateur peut gravement endommager ce dernier.

- 1 Remettez en place toutes les vis et assurez-vous qu'elles sont toutes bien fixées à l'intérieur de l'ordinateur.
- 2 Branchez les dispositifs externes, les périphériques et les câbles que vous avez retirés avant d'intervenir sur votre ordinateur.
- 3 Remettez en place les cartes médias, les disques, et autre(s) composant(s) que vous avez retirés avant d'intervenir sur votre ordinateur.
- 4 Branchez l'ordinateur et tous les périphériques connectés sur leurs prises secteur respectives.
- 5 Mettez sous tension l'ordinateur.

## <span id="page-10-0"></span>Présentation technique

AVERTISSEMENT : Avant d'intervenir à l'intérieur de votre ordinateur, lisez les consignes de sécurité fournies avec l'ordinateur et suivez les étapes de la section [Avant d'intervenir à l'intérieur de votre ordinateur](#page-6-0). Après une intervention à l'intérieur de votre ordinateur, suivez les instructions de la section [Après intervention à l'intérieur de](#page-9-0)  [l'ordinateur.](#page-9-0) Pour plus de pratiques d'excellence en matière de sécurité, voir la page d'accueil de conformité à la réglementation en vigueur à l'adresse suivante : dell.com/regulatory\_compliance.

#### Vue interne de l'ordinateur

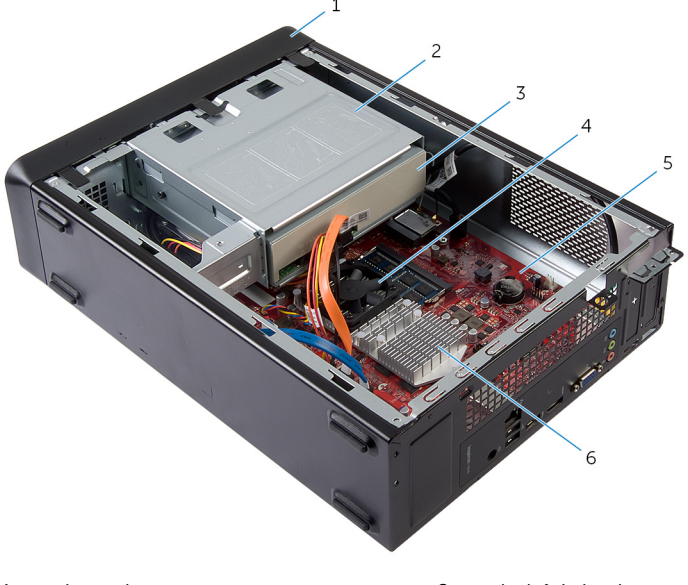

- 
- 3 lecteur optique 4 le ventilateur
- 
- 1 le cadre avant 2 le bâti des lecteurs
	-
- 5 carte système 6 le bloc du dissipateur thermique

#### <span id="page-11-0"></span>Composants de la carte système

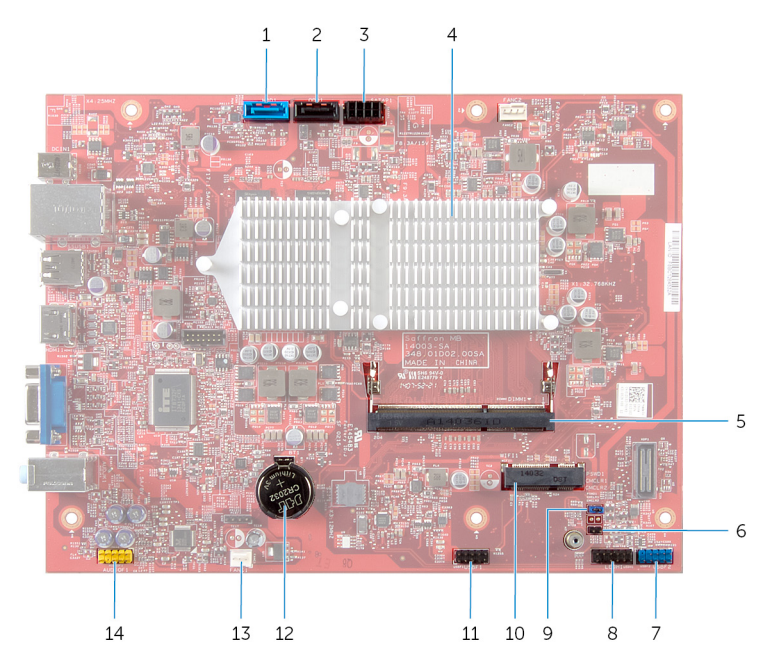

- 1 connecteur du câble de données du disque dur (HDD1)
- 3 connecteur du câble d'alimentation de disque dur et de lecteur optique (SATAP1)
- 5 connecteur de barrette de mémoire (DIMM1)
- 7 connecteur USB du panneau avant (USBF2)
- 9 cavalier d'effacement du mot de passe (PSWD1)
- 11 connecteur du câble du lecteur 12 de carte mémoire (USBF1)

2 connecteur du câble de données du lecteur optique (ODD1)

- 4 le bloc du dissipateur thermique
- 6 cavalier d'effacement CMOS (CMCL R2)
- 8 connecteur du bouton d'alimentation (LEDH1)
	- logement de carte sans fil
		- support de la pile bouton (BT1)
- 13 connecteur du câble du ventilateur (FANC1)
- 14 connecteur audio du panneau avant (AUDIOF1)

### <span id="page-13-0"></span>Retrait du capot de l'ordinateur

AVERTISSEMENT : Avant d'intervenir à l'intérieur de votre ordinateur, lisez les consignes de sécurité fournies avec l'ordinateur et suivez les étapes de la section [Avant d'intervenir à l'intérieur de votre ordinateur](#page-6-0). Après une intervention à l'intérieur de votre ordinateur, suivez les instructions de la section Après intervention à l'intérieur de [l'ordinateur.](#page-9-0) Pour plus de pratiques d'excellence en matière de sécurité, voir la page d'accueil de conformité à la réglementation en vigueur à l'adresse suivante : dell.com/regulatory\_compliance.

#### Procédure

- 1 Couchez l'ordinateur sur le côté, le capot de l'ordinateur étant tourné vers le haut.
- 2 À l'aide d'un tournevis, retirez les vis qui fixent le capot de l'ordinateur au châssis.
- 3 Dégagez le capot de l'ordinateur en le faisant glisser depuis l'avant de l'ordinateur.

Soulevez le capot de l'ordinateur et rangez-le en lieu sûr.

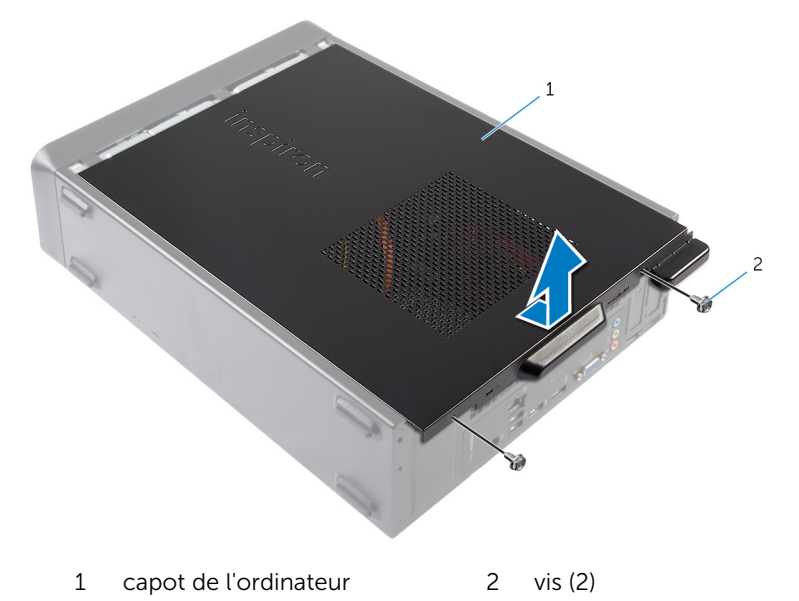

### <span id="page-15-0"></span>Remise en place du capot de l'ordinateur.

AVERTISSEMENT : Avant d'intervenir à l'intérieur de votre ordinateur, lisez les consignes de sécurité fournies avec l'ordinateur et suivez les étapes de la section [Avant d'intervenir à l'intérieur de votre ordinateur](#page-6-0). Après une intervention à l'intérieur de votre ordinateur, suivez les instructions de la section Après intervention à l'intérieur de [l'ordinateur.](#page-9-0) Pour plus de pratiques d'excellence en matière de sécurité, voir la page d'accueil de conformité à la réglementation en vigueur à l'adresse suivante : dell.com/regulatory\_compliance.

#### Procédure

- 1 Connectez tous les câbles, puis rangez-les de manière à garder un espace dégagé.
- 2 Assurez-vous qu'il ne reste aucun outil ou pièce détachée à l'intérieur de l'ordinateur.
- 3 Alignez les languettes situées en bas du capot avec les fentes situées le long des bords du châssis.
- 4 Appuyez sur le capot de l'ordinateur, puis glissez-le vers l'avant de l'ordinateur.
- 5 Remettez en place les vis qui fixent le capot de l'ordinateur au châssis.
- 6 Mettez l'ordinateur debout.

# <span id="page-16-0"></span>Retrait du module de mémoire

AVERTISSEMENT : Avant d'intervenir à l'intérieur de votre ordinateur, lisez les consignes de sécurité fournies avec l'ordinateur et suivez les étapes de la section [Avant d'intervenir à l'intérieur de votre ordinateur](#page-6-0). Après une intervention à l'intérieur de votre ordinateur, suivez les instructions de la section [Après intervention à l'intérieur de](#page-9-0)  [l'ordinateur.](#page-9-0) Pour plus de pratiques d'excellence en matière de sécurité, voir la page d'accueil de conformité à la réglementation en vigueur à l'adresse suivante : dell.com/regulatory\_compliance.

### Prérequis

Retirez le [capot de l'ordinateur.](#page-13-0)

#### Procédure

- 1 Identifiez le logement de barrette mémoire (DIMM) sur la carte système. Pour plus d'informations sur l'emplacement du logement de barrette de mémoire, voir « [Composants de la carte système](#page-11-0) ».
- 2 Du bout des doigts, écartez les clips de fixation situés à chaque extrémité du logement de barrette de mémoire jusqu'à ce que celle-ci s'éjecte.

Retirez la barrette de mémoire de son logement.

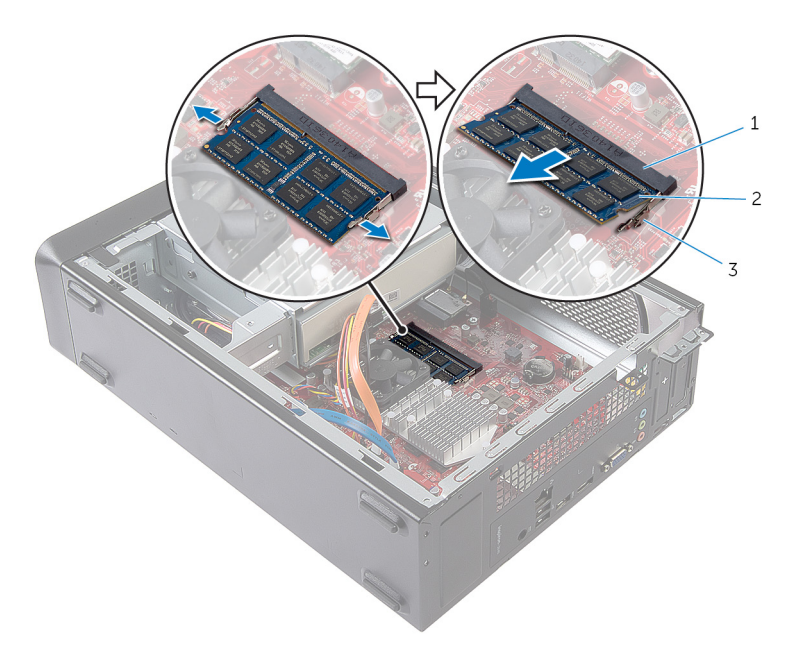

- logement de barrette de 2 barrette de mémoire mémoire
- pinces de fixation (2)

### <span id="page-18-0"></span>Remise en place de la barrette de mémoire

AVERTISSEMENT : Avant d'intervenir à l'intérieur de votre ordinateur,  $\wedge$ lisez les consignes de sécurité fournies avec l'ordinateur et suivez les étapes de la section [Avant d'intervenir à l'intérieur de votre ordinateur](#page-6-0). Après une intervention à l'intérieur de votre ordinateur, suivez les instructions de la section Après intervention à l'intérieur de [l'ordinateur.](#page-9-0) Pour plus de pratiques d'excellence en matière de sécurité, voir la page d'accueil de conformité à la réglementation en vigueur à l'adresse suivante : dell.com/regulatory\_compliance.

#### <span id="page-19-0"></span>Procédure

- 1 Alignez l'encoche de la barrette de mémoire avec la languette de son logement.
- 2 Insérez la barrette de mémoire dans son logement, puis appuyez sur la barrette de mémoire jusqu'à ce qu'elle s'enclenche.

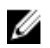

REMARQUE : Si vous n'entendez pas de déclic, retirez le module de mémoire et réinstallez-le.

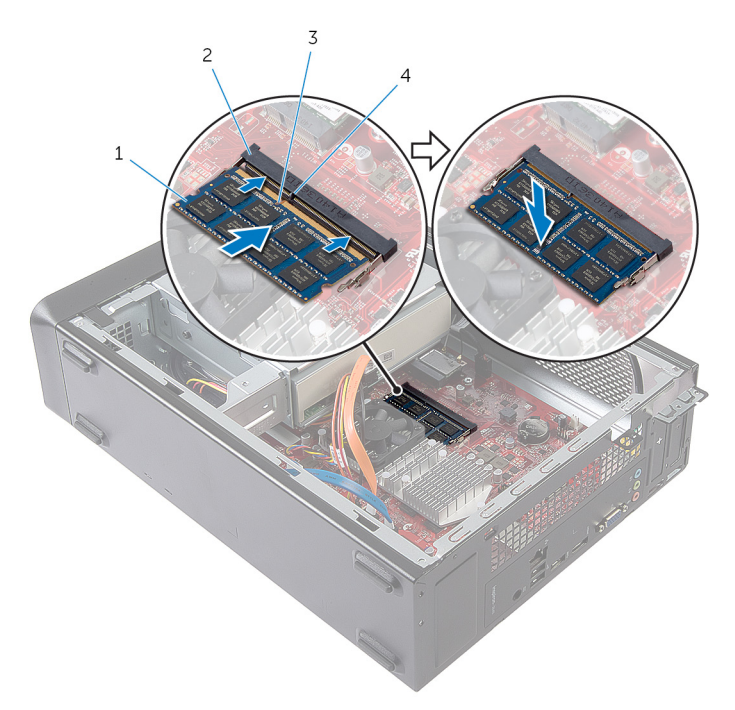

- 1 barrette de mémoire 2 logement de barrette de
- 3 Encoche 4 Patte
- mémoire
- 

### Étapes finales

Remettez en place le [capot de l'ordinateur](#page-15-0).

# <span id="page-20-0"></span>Retrait du ventilateur

AVERTISSEMENT : Avant d'intervenir à l'intérieur de votre ordinateur, lisez les consignes de sécurité fournies avec l'ordinateur et suivez les étapes de la section [Avant d'intervenir à l'intérieur de votre ordinateur](#page-6-0). Après une intervention à l'intérieur de votre ordinateur, suivez les instructions de la section [Après intervention à l'intérieur de](#page-9-0)  [l'ordinateur.](#page-9-0) Pour plus de pratiques d'excellence en matière de sécurité, voir la page d'accueil de conformité à la réglementation en vigueur à l'adresse suivante : dell.com/regulatory\_compliance.

#### Prérequis

Retirez le [capot de l'ordinateur.](#page-13-0)

#### Procédure

1 Déconnectez le câble du ventilateur du connecteur de la carte système (FANC1).

Pour plus d'informations sur l'emplacement du connecteur de câble du ventilateur, voir « [Composants de la carte système](#page-11-0) ».

- 2 Notez l'emplacement du ventilateur sur l'assemblage de dissipateur de chaleur.
- 3 Déconnectez les câbles d'alimentation et de données de leurs connecteurs situés sur le lecteur optique.

Retirez les vis qui fixent le ventilateur à l'assemblage de dissipateur de chaleur sur la carte système.

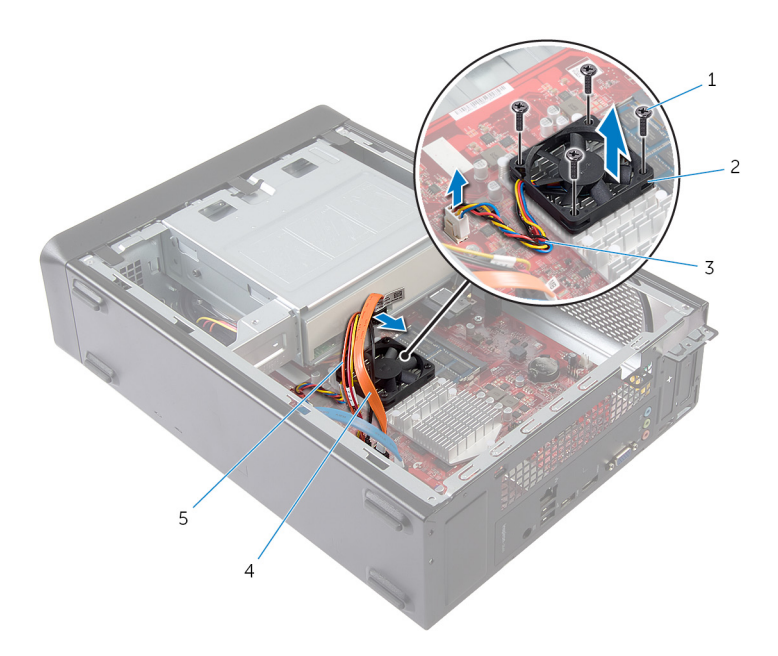

- 
- 
- câble d'alimentation du lecteur optique
- Vis (4) 2 le ventilateur
- câble du ventilateur 4 câble de données du lecteur optique

## <span id="page-22-0"></span>Remise en place du ventilateur

AVERTISSEMENT : Avant d'intervenir à l'intérieur de votre ordinateur,  $\wedge$ lisez les consignes de sécurité fournies avec l'ordinateur et suivez les étapes de la section [Avant d'intervenir à l'intérieur de votre ordinateur](#page-6-0). Après une intervention à l'intérieur de votre ordinateur, suivez les instructions de la section [Après intervention à l'intérieur de](#page-9-0)  [l'ordinateur.](#page-9-0) Pour plus de pratiques d'excellence en matière de sécurité, voir la page d'accueil de conformité à la réglementation en vigueur à l'adresse suivante : dell.com/regulatory\_compliance.

#### <span id="page-23-0"></span>Procédure

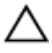

PRÉCAUTION : Un mauvais alignement du ventilateur et de l'assemblage de dissipateur de chaleur peut endommager la carte système et le processeur.

- 1 Placez le ventilateur sur l'assemblage de dissipateur de chaleur, comme illustré dans la figure.
- 2 Alignez les trous de vis du ventilateur avec ceux de l'assemblage de dissipateur de chaleur.

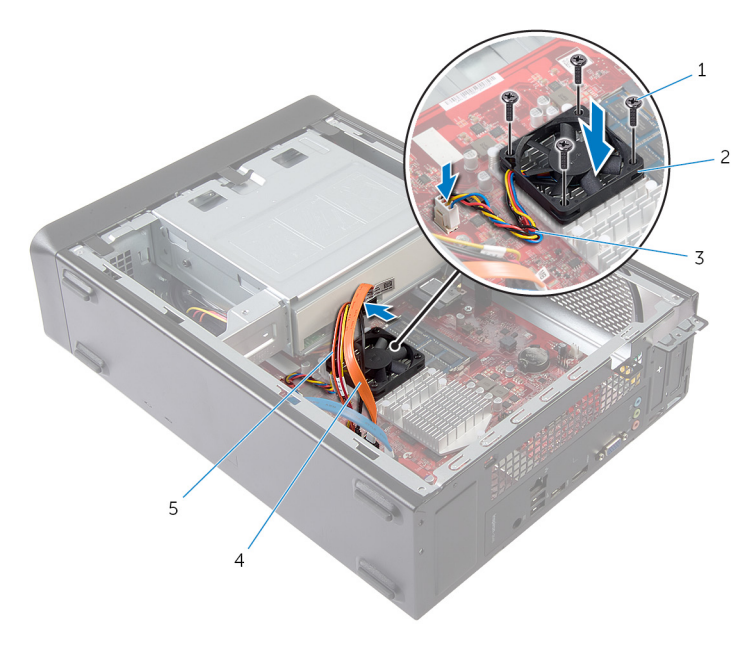

- 
- 
- 1 Vis (4) 2 le ventilateur
- 3 câble du ventilateur 4 câble de données du lecteur optique
- 5 câble d'alimentation du lecteur optique
- 3 Vissez les vis qui fixent le ventilateur à l'assemblage de dissipateur de chaleur situé sur la carte système.
- 4 Connectez les câbles d'alimentation et de données à leurs connecteurs sur le lecteur optique.

<span id="page-24-0"></span>5 Connectez le câble du ventilateur au connecteur de la carte système (FANC1).

Pour plus d'informations sur l'emplacement du connecteur du ventilateur, voir « [Composants de la carte système](#page-11-0) ».

### Étapes finales

Remettez en place le [capot de l'ordinateur](#page-15-0).

## <span id="page-25-0"></span>Retrait du cadre avant

AVERTISSEMENT : Avant d'intervenir à l'intérieur de votre ordinateur,  $\wedge$ lisez les consignes de sécurité fournies avec l'ordinateur et suivez les étapes de la section [Avant d'intervenir à l'intérieur de votre ordinateur](#page-6-0). Après une intervention à l'intérieur de votre ordinateur, suivez les instructions de la section [Après intervention à l'intérieur de](#page-9-0)  [l'ordinateur.](#page-9-0) Pour plus de pratiques d'excellence en matière de sécurité, voir la page d'accueil de conformité à la réglementation en vigueur à l'adresse suivante : dell.com/regulatory\_compliance.

#### Prérequis

Retirez le [capot de l'ordinateur.](#page-13-0)

#### <span id="page-26-0"></span>Procédure

- 1 Mettez l'ordinateur debout.
- 2 Saisissez l'une après l'autre les languettes du cadre avant en commençant par le dessus, puis libérez-les en les tirant vers l'extérieur du panneau avant.

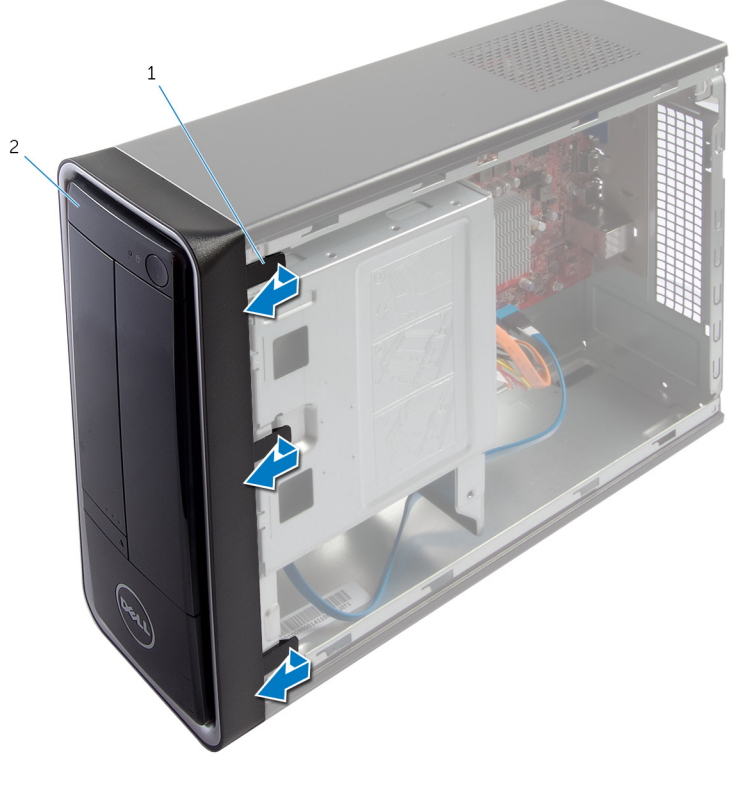

1 languettes du cadre avant (3) le cadre avant 3 Tirez sur le cadre avant en le faisant pivoter pour dégager ses pinces des encoches situées sur le panneau avant.

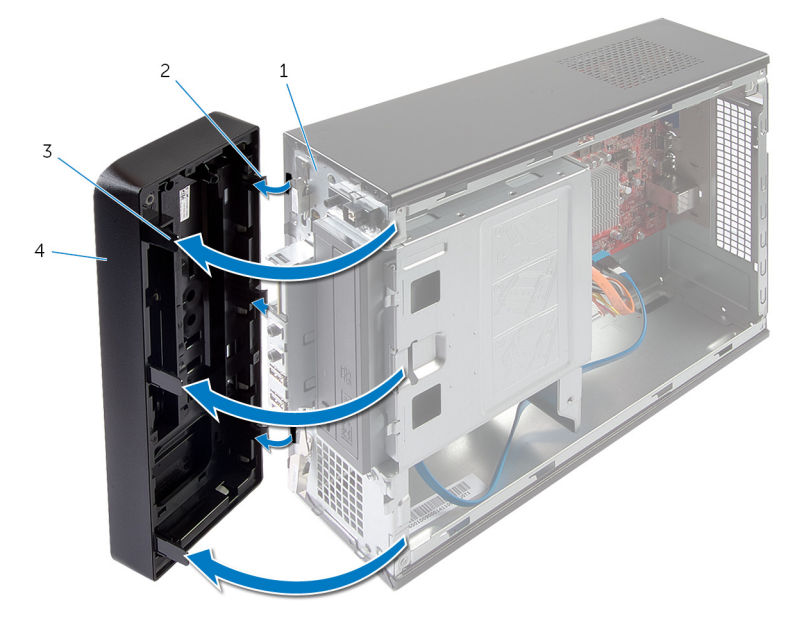

- 
- 3 languettes du cadre avant (3)
- 1 panneau avant 2 pinces du cadre avant (3)
	- 4 le cadre avant

### <span id="page-28-0"></span>Remise en place du cadre avant

AVERTISSEMENT : Avant d'intervenir à l'intérieur de votre ordinateur, lisez les consignes de sécurité fournies avec l'ordinateur et suivez les étapes de la section [Avant d'intervenir à l'intérieur de votre ordinateur](#page-6-0). Après une intervention à l'intérieur de votre ordinateur, suivez les instructions de la section Après intervention à l'intérieur de [l'ordinateur.](#page-9-0) Pour plus de pratiques d'excellence en matière de sécurité, voir la page d'accueil de conformité à la réglementation en vigueur à l'adresse suivante : dell.com/regulatory\_compliance.

#### Procédure

- 1 Alignez et insérez les pinces du cadre avant dans les encoches du panneau avant.
- 2 Faites pivoter le cadre avant vers l'ordinateur jusqu'à ce que ses languettes s'enclenchent.

### Étapes finales

Remettez en place le [capot de l'ordinateur](#page-15-0).

# <span id="page-29-0"></span>Retrait du bâti des lecteurs

AVERTISSEMENT : Avant d'intervenir à l'intérieur de votre ordinateur, lisez les consignes de sécurité fournies avec l'ordinateur et suivez les étapes de la section [Avant d'intervenir à l'intérieur de votre ordinateur](#page-6-0). Après une intervention à l'intérieur de votre ordinateur, suivez les instructions de la section [Après intervention à l'intérieur de](#page-9-0)  [l'ordinateur.](#page-9-0) Pour plus de pratiques d'excellence en matière de sécurité, voir la page d'accueil de conformité à la réglementation en vigueur à l'adresse suivante : dell.com/regulatory\_compliance.

### Prérequis

- 1 Retirez le [capot de l'ordinateur.](#page-13-0)
- 2 Retirez le [cache avant.](#page-25-0)
- 3 Couchez l'ordinateur sur le côté pour accéder au bâti de lecteur.

### <span id="page-30-0"></span>Procédure

Retirez les vis qui fixent le bâti de lecteur au châssis.

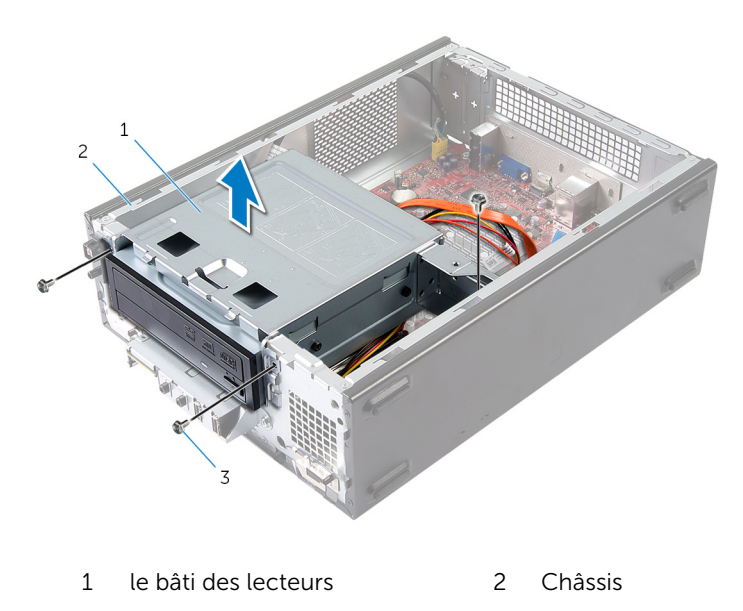

- Vis (3)
- 2 Soulevez le bâti de lecteur pour le dégager du châssis.
- Déconnectez les câbles d'alimentation et de données de leurs connecteurs situés sur le lecteur optique.

4 Déconnectez les câbles d'alimentation et de données de leurs connecteurs situés sur le disque dur.

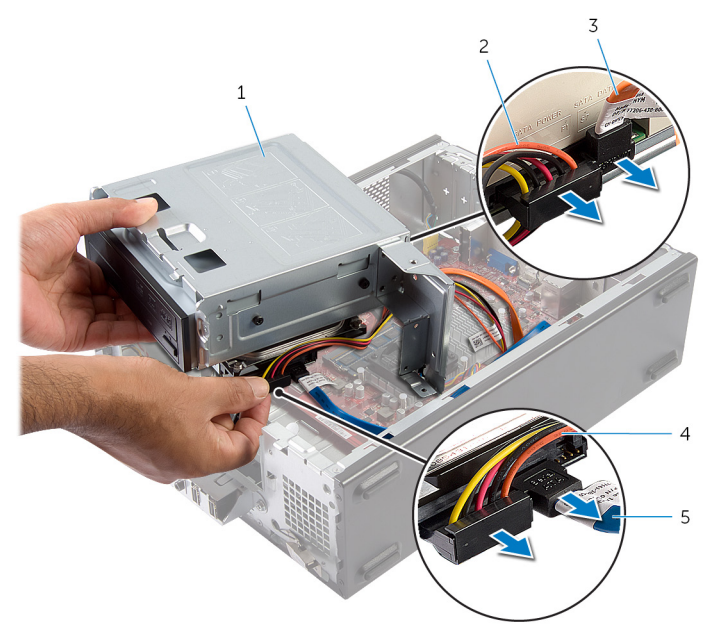

- 
- 3 câble de données du lecteur optique
- 5 câble de données du disque dur
- 1 le bâti des lecteurs 2 câble d'alimentation du lecteur optique
	- 4 câble d'alimentation du disque dur
- 5 Soulevez le bâti de lecteur pour le retirer du châssis.
- 6 Retirez le [lecteur optique](#page-37-0).
- 7 Retirez le *disque dur*.

### <span id="page-32-0"></span>Remise en place du bâti de lecteur

AVERTISSEMENT : Avant d'intervenir à l'intérieur de votre ordinateur, lisez les consignes de sécurité fournies avec l'ordinateur et suivez les étapes de la section [Avant d'intervenir à l'intérieur de votre ordinateur](#page-6-0). Après une intervention à l'intérieur de votre ordinateur, suivez les instructions de la section Après intervention à l'intérieur de [l'ordinateur.](#page-9-0) Pour plus de pratiques d'excellence en matière de sécurité, voir la page d'accueil de conformité à la réglementation en vigueur à l'adresse suivante : dell.com/regulatory\_compliance.

#### Procédure

- 1 Remettez en place le [lecteur optique](#page-38-0).
- 2 Remettez en place le [disque dur.](#page-41-0)
- 3 Connectez les câbles d'alimentation et de données à leurs connecteurs sur le lecteur optique.
- 4 Connectez les câbles d'alimentation et de données à leurs connecteurs sur le disque dur.
- 5 Faites doucement glisser le bâti de lecteur dans le châssis.
- 6 Vissez les vis qui fixent le bâti de lecteur au châssis.

### Étapes finales

- 1 Remettez en place le [cadre avant](#page-28-0).
- 2 Remettez en place le [capot de l'ordinateur](#page-15-0).

## <span id="page-33-0"></span>Retrait de la carte sans fil

AVERTISSEMENT : Avant d'intervenir à l'intérieur de votre ordinateur, lisez les consignes de sécurité fournies avec l'ordinateur et suivez les étapes de la section [Avant d'intervenir à l'intérieur de votre ordinateur](#page-6-0). Après une intervention à l'intérieur de votre ordinateur, suivez les instructions de la section [Après intervention à l'intérieur de](#page-9-0)  [l'ordinateur.](#page-9-0) Pour plus de pratiques d'excellence en matière de sécurité, voir la page d'accueil de conformité à la réglementation en vigueur à l'adresse suivante : dell.com/regulatory\_compliance.

### Prérequis

- 1 Retirez le [capot de l'ordinateur.](#page-13-0)
- 2 Retirez le [cache avant.](#page-25-0)
- 3 Suivez les procédures de l'étape 1 à l'étape 5 de la section « Retrait du [bâti de lecteur](#page-30-0) ».

#### Procédure

- 1 Identifiez la mini-carte sans fil Pour plus d'informations sur l'emplacement du logement de la mini-carte sans fil, voir « [Composants de la carte système](#page-11-0) ».
- 2 Déconnectez les câbles d'antenne de la mini-carte sans fil

Retirez la vis qui fixe la mini-carte sans fil à la carte système.

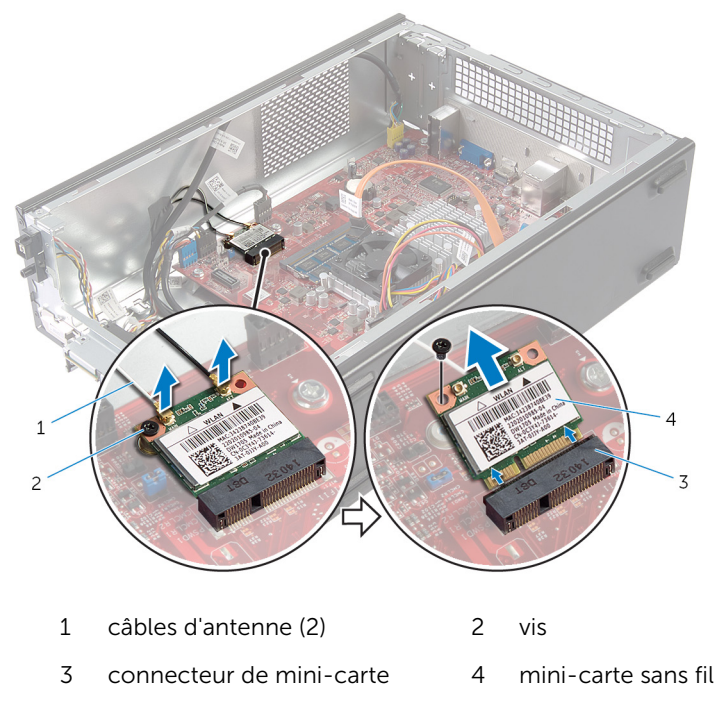

4 Faites glisser la mini-carte sans fil pour la retirer de son connecteur.

### <span id="page-35-0"></span>Remise en place de la carte sans fil

AVERTISSEMENT : Avant d'intervenir à l'intérieur de votre ordinateur, lisez les consignes de sécurité fournies avec l'ordinateur et suivez les étapes de la section [Avant d'intervenir à l'intérieur de votre ordinateur](#page-6-0). Après une intervention à l'intérieur de votre ordinateur, suivez les instructions de la section Après intervention à l'intérieur de [l'ordinateur.](#page-9-0) Pour plus de pratiques d'excellence en matière de sécurité, voir la page d'accueil de conformité à la réglementation en vigueur à l'adresse suivante : dell.com/regulatory\_compliance.

#### Procédure

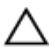

PRÉCAUTION : Pour éviter d'endommager la mini-carte sans fil, ne placez aucun câble sous cette dernière.

1 Identifiez le logement de mini-carte sans fil.

Pour plus d'informations sur l'emplacement du logement de la mini-carte sans fil, voir « [Composants de la carte système](#page-11-0) ».

- 2 Alignez l'encoche de la mini-carte sans fil sur la languette de son connecteur.
- 3 Faites glisser la mini-carte sans fil en l'inclinant dans le connecteur de la carte système.
- 4 Appuyez sur l'autre extrémité de la mini-carte sans fil puis remettez en place la vis qui la fixe au connecteur sur la carte système.
- 5 Connectez les câbles d'antenne à la mini-carte sans fil.

Le tableau suivant indique les couleurs des câbles de connecteurs correspondant à la mini-carte sans fil prise en charge par votre ordinateur.

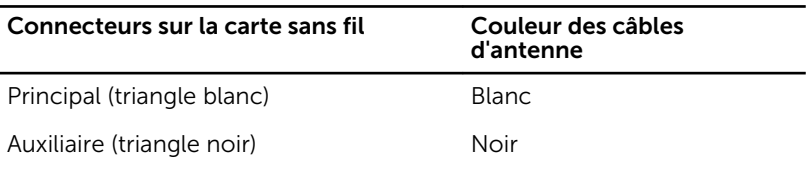

## <span id="page-36-0"></span>Étapes finales

- 1 Suivez les procédures de l'étape 3 à l'étape 6 de la section « Remise en place du [bâti de lecteur](#page-32-0) ».
- 2 Remettez en place le [cadre avant](#page-28-0).
- 3 Remettez en place le [capot de l'ordinateur](#page-15-0).

## <span id="page-37-0"></span>Retrait du lecteur optique

AVERTISSEMENT : Avant d'intervenir à l'intérieur de votre ordinateur, lisez les consignes de sécurité fournies avec l'ordinateur et suivez les étapes de la section [Avant d'intervenir à l'intérieur de votre ordinateur](#page-6-0). Après une intervention à l'intérieur de votre ordinateur, suivez les instructions de la section [Après intervention à l'intérieur de](#page-9-0)  [l'ordinateur.](#page-9-0) Pour plus de pratiques d'excellence en matière de sécurité, voir la page d'accueil de conformité à la réglementation en vigueur à l'adresse suivante : dell.com/regulatory\_compliance.

#### Prérequis

- 1 Retirez le [capot de l'ordinateur.](#page-13-0)
- 2 Retirez le [cache avant.](#page-25-0)
- 3 Suivez les procédures de l'étape 1 à l'étape 5 de la section « Retrait du [bâti de lecteur](#page-30-0) ».

### Procédure

- 1 Retirez les vis fixant le lecteur optique au bâti des lecteurs.
- 2 Faites glisser le lecteur optique pour le retirer du bâti de lecteur.

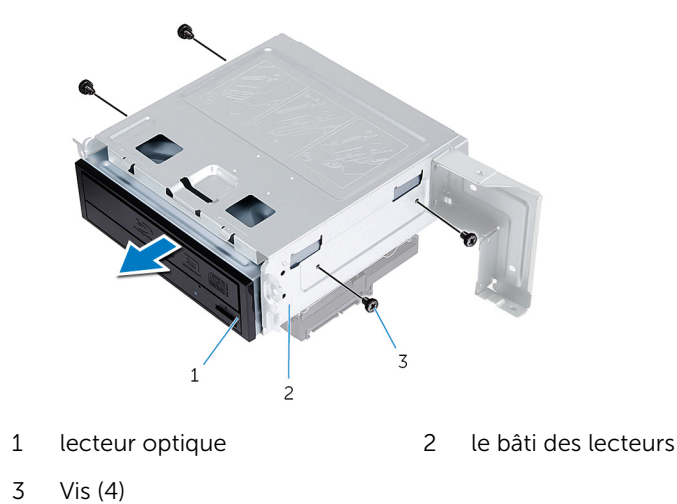

## <span id="page-38-0"></span>Remise en place du lecteur optique

AVERTISSEMENT : Avant d'intervenir à l'intérieur de votre ordinateur, lisez les consignes de sécurité fournies avec l'ordinateur et suivez les étapes de la section [Avant d'intervenir à l'intérieur de votre ordinateur](#page-6-0). Après une intervention à l'intérieur de votre ordinateur, suivez les instructions de la section Après intervention à l'intérieur de [l'ordinateur.](#page-9-0) Pour plus de pratiques d'excellence en matière de sécurité, voir la page d'accueil de conformité à la réglementation en vigueur à l'adresse suivante : dell.com/regulatory\_compliance.

### Procédure

- 1 Faites glisser le lecteur optique dans le bâti des lecteurs.
- 2 Alignez les trous de vis situés sur le lecteur optique avec ceux situés sur le bâti des lecteurs.
- 3 Revissez les vis de fixation du lecteur optique au bâti des lecteurs.

### Étapes finales

- 1 Suivez les procédures de l'étape 3 à l'étape 6 de la section « Remise en place du [bâti de lecteur](#page-32-0) ».
- 2 Remettez en place le [cadre avant](#page-28-0).
- 3 Remettez en place le [capot de l'ordinateur](#page-15-0).

# <span id="page-39-0"></span>Retrait du disque dur

AVERTISSEMENT : Avant d'intervenir à l'intérieur de votre ordinateur, lisez les consignes de sécurité fournies avec l'ordinateur et suivez les étapes de la section [Avant d'intervenir à l'intérieur de votre ordinateur](#page-6-0). Après une intervention à l'intérieur de votre ordinateur, suivez les instructions de la section [Après intervention à l'intérieur de](#page-9-0)  [l'ordinateur.](#page-9-0) Pour plus de pratiques d'excellence en matière de sécurité, voir la page d'accueil de conformité à la réglementation en vigueur à l'adresse suivante : dell.com/regulatory\_compliance.

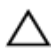

PRÉCAUTION : Les disques durs sont fragiles. Faites particulièrement attention lors de la manipulation du disque dur.

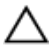

PRÉCAUTION : Pour éviter de perdre des données, ne retirez pas le disque dur pendant que l'ordinateur est en veille ou allumé.

#### Prérequis

- 1 Retirez le [capot de l'ordinateur.](#page-13-0)
- 2 Retirez le [cache avant.](#page-25-0)
- 3 Suivez les procédures de l'étape 1 à l'étape 5 de la section « Retrait du [bâti de lecteur](#page-30-0) ».

#### <span id="page-40-0"></span>Procédure

- 1 Retirez les vis qui fixent le support du disque dur à ce dernier.
- Poussez et faites glisser le disque dur pour le retirer de son support.

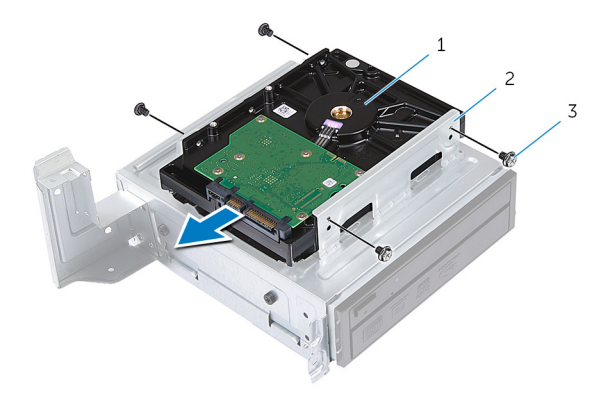

- disque dur 2 ensemble de disque dur
- Vis (4)

# <span id="page-41-0"></span>Remise en place du disque dur

AVERTISSEMENT : Avant d'intervenir à l'intérieur de votre ordinateur, lisez les consignes de sécurité fournies avec l'ordinateur et suivez les étapes de la section [Avant d'intervenir à l'intérieur de votre ordinateur](#page-6-0). Après une intervention à l'intérieur de votre ordinateur, suivez les instructions de la section [Après intervention à l'intérieur de](#page-9-0)  [l'ordinateur.](#page-9-0) Pour plus de pratiques d'excellence en matière de sécurité, voir la page d'accueil de conformité à la réglementation en vigueur à l'adresse suivante : dell.com/regulatory\_compliance.

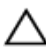

PRÉCAUTION : Les disques durs sont fragiles. Faites particulièrement attention lors de la manipulation du disque dur.

### Procédure

- 1 Alignez les trous de vis du disque dur avec ceux de son support.
- 2 Vissez les vis qui fixent le support du disque dur à ce dernier.
- **3** Faites glisser l'assemblage de disque dur dans le châssis.
- 4 Vissez les vis qui fixent l'assemblage de disque dur au châssis.

### Étapes finales

- 1 Suivez les procédures de l'étape 3 à l'étape 6 de la section « Remise en place du [bâti de lecteur](#page-32-0) ».
- 2 Remettez en place le [cadre avant](#page-28-0).
- 3 Remettez en place le [capot de l'ordinateur](#page-15-0).

# <span id="page-42-0"></span>Retrait du panneau d'E/S avant

AVERTISSEMENT : Avant d'intervenir à l'intérieur de votre ordinateur, lisez les consignes de sécurité fournies avec l'ordinateur et suivez les étapes de la section [Avant d'intervenir à l'intérieur de votre ordinateur](#page-6-0). Après une intervention à l'intérieur de votre ordinateur, suivez les instructions de la section [Après intervention à l'intérieur de](#page-9-0)  [l'ordinateur.](#page-9-0) Pour plus de pratiques d'excellence en matière de sécurité, voir la page d'accueil de conformité à la réglementation en vigueur à l'adresse suivante : dell.com/regulatory\_compliance.

### Prérequis

- 1 Retirez le [capot de l'ordinateur.](#page-13-0)
- 2 Retirez le [cache avant.](#page-25-0)
- 3 Suivez les procédures de l'étape 1 à l'étape 5 de la section « Retrait du [bâti de lecteur](#page-30-0) ».

### Procédure

PRÉCAUTION : Faites attention lorsque vous faites glisser le panneau d'E/S avant hors de l'ordinateur pour éviter d'endommager les connecteurs et les clips d'acheminement des câbles.

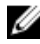

REMARQUE : Notez l'acheminement des câbles que vous retirez de manière à pouvoir les remettre en place correctement après avoir remis en place le panneau d'E/S avant.

- 1 Déconnectez les câbles du panneau d'E/S avant des connecteurs de la carte système (AUDIOF1, USBF1 et USBF2). Pour plus d'informations sur l'emplacement des connecteurs de câbles, voir « [Composants de la carte système](#page-11-0) ».
- 2 Retirez la vis qui fixe le panneau d'E/S avant au panneau avant.

Faites glisser le panneau d'E/S avant vers le côté (voir l'illustration) pour dégager les pinces du panneau avant et écartez-le du système.

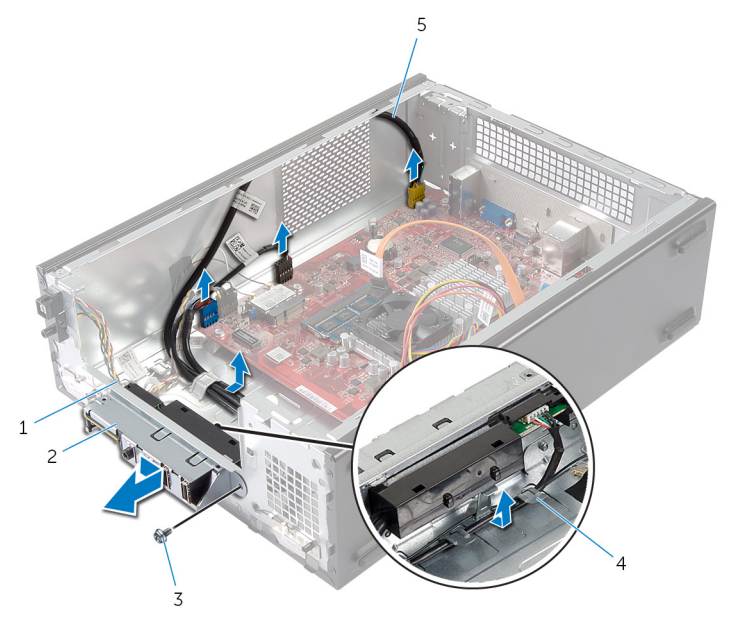

- pinces du panneau d'E/S avant (4)
- 
- câbles du panneau d'E/S avant (3)
- Panneau d'E/S avant
- vis 4 guides d'acheminement

### <span id="page-44-0"></span>Remise en place du panneau d'E/S avant

AVERTISSEMENT : Avant d'intervenir à l'intérieur de votre ordinateur, lisez les consignes de sécurité fournies avec l'ordinateur et suivez les étapes de la section [Avant d'intervenir à l'intérieur de votre ordinateur](#page-6-0). Après une intervention à l'intérieur de votre ordinateur, suivez les instructions de la section Après intervention à l'intérieur de [l'ordinateur.](#page-9-0) Pour plus de pratiques d'excellence en matière de sécurité, voir la page d'accueil de conformité à la réglementation en vigueur à l'adresse suivante : dell.com/regulatory\_compliance.

#### Procédure

- 1 Insérez les pinces du panneau d'E/S avant dans les encoches situées sur le panneau avant.
- 2 Faites glisser le panneau d'E/S avant vers le haut. Assurez-vous que le trou de vis situé sur le panneau d'E/S avant s'aligne avec celui situé sur le panneau avant.
- **3** Remettez en place la vis qui fixe le panneau d'E/S avant au panneau avant.
- 4 Acheminez les câbles du panneau d'E/S avant dans les guides d'acheminement situés sur le châssis.
- 5 Connectez les câbles du panneau d'E/S avant aux connecteurs de la carte système (USBF1, USBF2 et AUDF1).

Pour plus d'informations sur l'emplacement des connecteurs de câbles, voir « [Composants de la carte système](#page-11-0) ».

### Étapes finales

- 1 Suivez les procédures de l'étape 3 à l'étape 6 de la section « Remise en place du [bâti de lecteur](#page-32-0) ».
- 2 Remettez en place le [cadre avant](#page-28-0).
- 3 Remettez en place le [capot de l'ordinateur](#page-15-0).

### <span id="page-45-0"></span>Retrait du module du bouton d'alimentation

AVERTISSEMENT : Avant d'intervenir à l'intérieur de votre ordinateur, lisez les consignes de sécurité fournies avec l'ordinateur et suivez les étapes de la section [Avant d'intervenir à l'intérieur de votre ordinateur](#page-6-0). Après une intervention à l'intérieur de votre ordinateur, suivez les instructions de la section Après intervention à l'intérieur de [l'ordinateur.](#page-9-0) Pour plus de pratiques d'excellence en matière de sécurité, voir la page d'accueil de conformité à la réglementation en vigueur à l'adresse suivante : dell.com/regulatory\_compliance.

#### Prérequis

- 1 Retirez le [capot de l'ordinateur.](#page-13-0)
- 2 Retirez le [cache avant.](#page-25-0)
- 3 Suivez les procédures de l'étape 1 à l'étape 5 de la section « Retrait du [bâti de lecteur](#page-30-0) ».

#### Procédure

1 Déconnectez le câble du module du bouton d'alimentation du connecteur de la carte système (LEDH1).

Pour plus d'informations sur l'emplacement du connecteur de câble, voir « [Composants de la carte système](#page-11-0) ».

- 2 Retirez le câble du module du bouton d'alimentation des guides d'acheminement situés sur le châssis.
- 3 Appuyez sur les languettes du module du bouton d'alimentation pour le dégager du panneau avant.

Faites glisser le module du bouton d'alimentation avec son câble via la fente située sur le panneau avant.

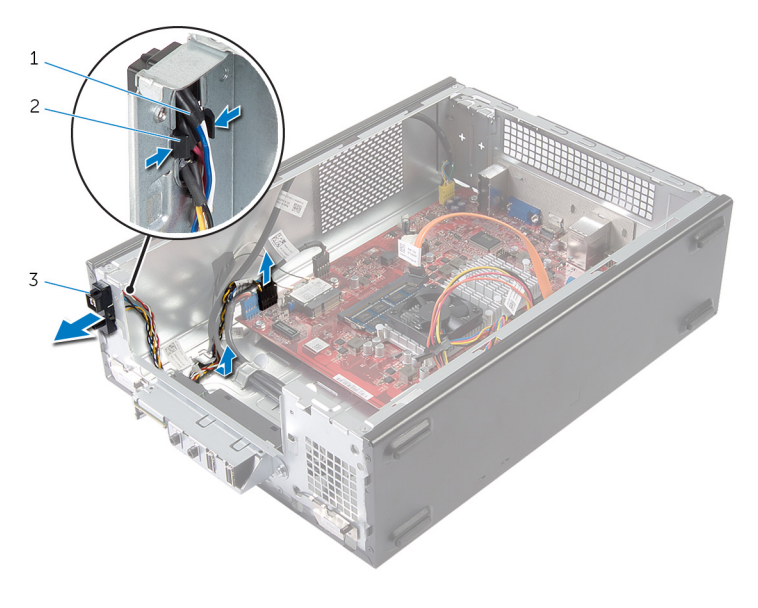

- câble du bouton d'alimentation languettes
- module du bouton d'alimentation

## <span id="page-47-0"></span>Remise en place du module du bouton d'alimentation

AVERTISSEMENT : Avant d'intervenir à l'intérieur de votre ordinateur, lisez les consignes de sécurité fournies avec l'ordinateur et suivez les étapes de la section [Avant d'intervenir à l'intérieur de votre ordinateur](#page-6-0). Après une intervention à l'intérieur de votre ordinateur, suivez les instructions de la section Après intervention à l'intérieur de [l'ordinateur.](#page-9-0) Pour plus de pratiques d'excellence en matière de sécurité, voir la page d'accueil de conformité à la réglementation en vigueur à l'adresse suivante : dell.com/regulatory\_compliance.

#### Procédure

- 1 Alignez et poussez les languettes du module sur les fentes situées sur le panneau avant.
- 2 Alignez le câble du module du bouton d'alimentation avec les guides d'acheminement situés sur le châssis.
- 3 Connectez le câble du module du bouton d'alimentation au connecteur de la carte système (LEDH1).

Pour plus d'informations sur l'emplacement du connecteur de câble, voir « [Composants de la carte système](#page-11-0) ».

### Étapes finales

- 1 Suivez les procédures de l'étape 3 à l'étape 6 de la section « Remise en place du [bâti de lecteur](#page-32-0) ».
- 2 Remettez en place le [cadre avant](#page-28-0).
- 3 Remettez en place le [capot de l'ordinateur](#page-15-0).

# <span id="page-48-0"></span>Retrait de la pile bouton

AVERTISSEMENT : Avant d'intervenir à l'intérieur de votre ordinateur, lisez les consignes de sécurité fournies avec l'ordinateur et suivez les étapes de la section [Avant d'intervenir à l'intérieur de votre ordinateur](#page-6-0). Après une intervention à l'intérieur de votre ordinateur, suivez les instructions de la section [Après intervention à l'intérieur de](#page-9-0)  [l'ordinateur.](#page-9-0) Pour plus de pratiques d'excellence en matière de sécurité, voir la page d'accueil de conformité à la réglementation en vigueur à l'adresse suivante : dell.com/regulatory\_compliance.

PRÉCAUTION : Le retrait de la pile bouton réinitialise les paramètres du système BIOS aux paramètres par défaut. Il est donc recommandé de prendre note de vos paramètres BIOS avant de retirer la pile bouton.

#### Prérequis

Retirez le [capot de l'ordinateur.](#page-13-0)

#### <span id="page-49-0"></span>Procédure

- 1 Identifiez le support de la pile (BT1). Pour plus d'informations sur l'emplacement du support de la pile bouton, voir « [Composants de la carte système](#page-11-0) ».
- 2 Appuyez sur le levier d'éjection de la pile pour l'écarter de la pile jusqu'à éjection de cette dernière.

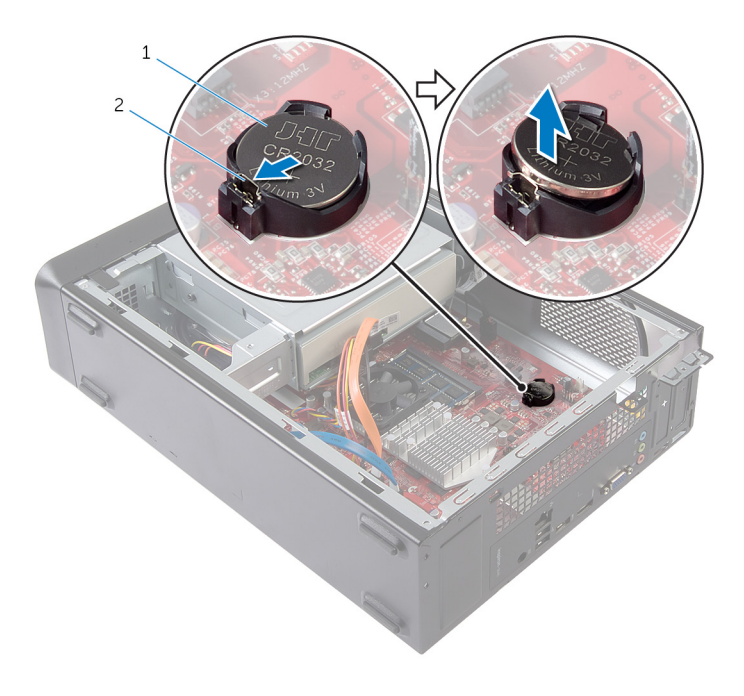

- 1 pile bouton 2 clip de fixation
- **3** Soulevez la pile bouton pour la retirer de son support.

### <span id="page-50-0"></span>Remise en place de la pile bouton

AVERTISSEMENT : Avant d'intervenir à l'intérieur de votre ordinateur, lisez les consignes de sécurité fournies avec l'ordinateur et suivez les étapes de la section [Avant d'intervenir à l'intérieur de votre ordinateur](#page-6-0). Après une intervention à l'intérieur de votre ordinateur, suivez les instructions de la section Après intervention à l'intérieur de [l'ordinateur.](#page-9-0) Pour plus de pratiques d'excellence en matière de sécurité, voir la page d'accueil de conformité à la réglementation en vigueur à l'adresse suivante : dell.com/regulatory\_compliance.

### Procédure

Insérez la nouvelle pile bouton (CR2032) dans le support de la batterie avec le pôle positif vers le haut, puis appuyez sur la pile pour la fixer.

## Étapes finales

Remettez en place le [capot de l'ordinateur](#page-15-0).

## <span id="page-51-0"></span>Retrait de la carte système

AVERTISSEMENT : Avant d'intervenir à l'intérieur de votre ordinateur, lisez les consignes de sécurité fournies avec l'ordinateur et suivez les étapes de la section [Avant d'intervenir à l'intérieur de votre ordinateur](#page-6-0). Après une intervention à l'intérieur de votre ordinateur, suivez les instructions de la section [Après intervention à l'intérieur de](#page-9-0)  [l'ordinateur.](#page-9-0) Pour plus de pratiques d'excellence en matière de sécurité, voir la page d'accueil de conformité à la réglementation en vigueur à l'adresse suivante : dell.com/regulatory\_compliance.

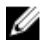

REMARQUE : Le numéro de série de votre ordinateur se trouve sur la carte système. Vous devez entrer le numéro de série (Service Tag) dans le programme de configuration du système après avoir remplacé la carte système.

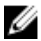

REMARQUE : Le remplacement de la carte système supprime les modifications que vous avez apportées au BIOS à l'aide du programme de configuration du système. Vous devez apporter les modifications souhaitées de nouveau après avoir remplacé la carte système.

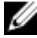

REMARQUE : Avant de déconnecter les câbles de la carte système, notez l'emplacement des connecteurs pour pouvoir les reconnecter correctement après la remise en place de la carte système.

#### **Prérequis**

- 1 Retirez le [capot de l'ordinateur.](#page-13-0)
- 2 Retirez le [cache avant.](#page-25-0)
- 3 Suivez les procédures de l'étape 1 à l'étape 5 de la section « Retrait du [bâti de lecteur](#page-30-0) ».
- 4 Retirez le [module de mémoire.](#page-16-0)
- 5 Retirez la [carte sans fil](#page-33-0).
- 6 Déposez le [ventilateur](#page-20-0)

#### <span id="page-52-0"></span>Procédure

1 Déconnectez de la carte système le câble de données du disque dur, le câble du lecteur optique, le câble du bouton d'alimentation, le câble d'alimentation du disque dur et du lecteur optique, le câble USB du panneau avant, le câble du lecteur de carte mémoire et le câble audio du panneau avant.

Pour plus d'informations sur l'emplacement des connecteurs, voir « [Composants de la carte système](#page-11-0) ».

- 2 Notez l'acheminement des câbles et retirez ces derniers de leurs quides.
- 3 Retirez les vis de fixation de la carte système au châssis.
- 4 Soulevez la carte système pour la retirer du châssis.

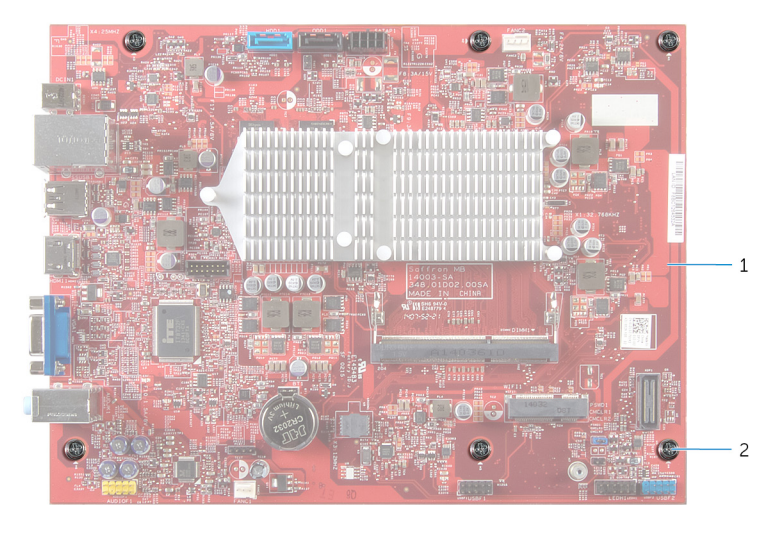

1 carte système 2 Vis (6)

## <span id="page-53-0"></span>Remise en place de la carte système

AVERTISSEMENT : Avant d'intervenir à l'intérieur de votre ordinateur, lisez les consignes de sécurité fournies avec l'ordinateur et suivez les étapes de la section [Avant d'intervenir à l'intérieur de votre ordinateur](#page-6-0). Après une intervention à l'intérieur de votre ordinateur, suivez les instructions de la section Après intervention à l'intérieur de [l'ordinateur.](#page-9-0) Pour plus de pratiques d'excellence en matière de sécurité, voir la page d'accueil de conformité à la réglementation en vigueur à l'adresse suivante : dell.com/regulatory\_compliance.

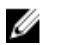

REMARQUE : Le numéro de série de votre ordinateur se trouve sur la carte système. Vous devez entrer le numéro de série (Service Tag) dans le programme de configuration du système après avoir remplacé la carte système.

#### Procédure

- 1 Placez délicatement la carte système dans le châssis et faites-la glisser vers l'arrière de l'ordinateur.
- 2 Alignez les trous de vis de la carte système sur ceux du châssis.
- 3 Remettez en place les vis qui fixent la carte système au châssis.
- 4 Acheminez et connectez le câble de données du disque dur, le câble de données du lecteur optique, le câble du bouton d'alimentation, le câble d'alimentation du disque dur et du lecteur optique, le câble USB du panneau avant, le câble du lecteur de carte mémoire et le câble audio du panneau avant à la carte système.

Pour plus d'informations sur l'emplacement des connecteurs, voir « [Composants de la carte système](#page-11-0) ».

## Étapes finales

- 1 Remettez en place le [ventilateur.](#page-22-0)
- 2 Remettez en place la [carte sans fil](#page-35-0).
- 3 Remettez en place la [barrette de mémoire](#page-18-0).
- 4 Suivez les procédures de l'étape 3 à l'étape 6 de la section « Remise en place du [bâti de lecteur](#page-32-0) ».
- 5 Remettez en place le [cadre avant](#page-28-0).

6 Remettez en place le [capot de l'ordinateur](#page-15-0).

## <span id="page-55-0"></span>System Setup (Configuration du système)

#### Présentation

PRÉCAUTION : À moins que vous ne soyez un utilisateur averti, ne modifiez pas les paramètres du programme de configuration du système. Certaines modifications peuvent occasionner un dysfonctionnement de votre ordinateur.

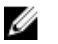

REMARQUE : Avant de modifier la configuration du système, notez les informations affichées sur l'écran de configuration du système afin de pouvoir vous y référer ultérieurement.

Utilisez la configuration du système pour :

- Obtenir des informations sur le matériel installé sur votre ordinateur (quantité de RAM, taille du disque dur, etc.)
- Modifier les informations de configuration du système
- Définir ou modifier une option sélectionnable par l'utilisateur (mot de passe utilisateur, type de disque dur installé, activation ou désactivation de périphériques de base, etc.)

#### Accès au programme de configuration du système

- 1 Allumez (ou redémarrez) votre ordinateur.
- 2 Au cours du POST (Power-On Self Test, auto-test de démarrage), lorsque le logo DELL s'affiche, guettez l'invite F2 et appuyez immédiatement sur  $<$ F2>.

REMARQUE : L'invite F2 indique que le clavier s'est initialisé. Cette invite peut s'afficher très brièvement. Vous devez donc être attentif et vous tenir prêt à appuyer sur <F2>. Si vous appuyez sur <F2> avant d'y être invité, aucune action n'est exécutée. Si vous attendez trop longtemps et que le logo du système d'exploitation apparaît, patientez jusqu'à ce que le bureau du système d'exploitation s'affiche. Ensuite, éteignez votre ordinateur et faites une nouvelle tentative.

#### <span id="page-56-0"></span>Effacement des mots de passe oubliés

AVERTISSEMENT : Avant d'intervenir à l'intérieur de votre ordinateur. lisez les consignes de sécurité fournies avec l'ordinateur et suivez les étapes de la section [Avant d'intervenir à l'intérieur de votre ordinateur](#page-6-0). Après une intervention à l'intérieur de votre ordinateur, suivez les instructions de la section [Après intervention à l'intérieur de](#page-9-0)  [l'ordinateur.](#page-9-0) Pour plus de pratiques d'excellence en matière de sécurité, voir la page d'accueil de conformité à la réglementation en vigueur à l'adresse suivante : dell.com/regulatory\_compliance.

#### Prérequis

- 1 Retirez le [capot de l'ordinateur.](#page-13-0)
- 2 Suivez les procédures de l'étape 1 à l'étape 5 de la section « Retrait du [bâti de lecteur](#page-30-0) ».

#### Procédure

- 1 Repérez le cavalier de mot de passe (PSWD1) sur la carte système. Pour plus d'informations sur l'emplacement du cavalier de mot de passe, voir « [Composants de la carte système](#page-11-0) ».
- 2 Retirez la fiche du cavalier de mot de passe.

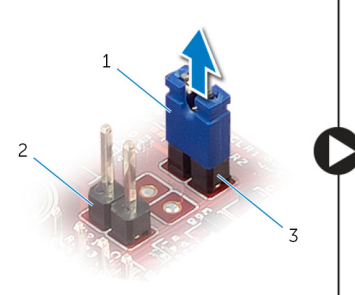

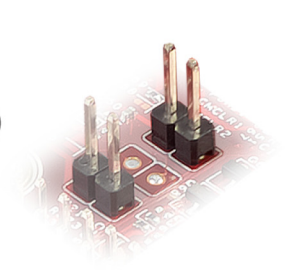

- 1 fiche de cavalier 2 cavalier CMOS (CMCL R2)
- 3 cavalier de mot de passe (PSWD1)
- 3 Suivez les procédures de l'étape 3 à l'étape 6 de la section « Remise en place du [bâti de lecteur](#page-32-0) ».
- 4 Remettez en place le [capot de l'ordinateur](#page-15-0).
- <span id="page-57-0"></span>5 Allumez l'ordinateur et attendez que le système d'exploitation soit complètement chargé.
- 6 Déplacez le pointeur de la souris vers le coin supérieur ou inférieur droit de l'écran pour ouvrir la barre latérale des icônes, puis cliquez sur Paramètres  $\rightarrow$  Alimentation  $\rightarrow$  Arrêter.
- 7 Retirez le [capot de l'ordinateur.](#page-13-0)
- 8 Suivez les procédures de l'étape 1 à l'étape 5 de la section « Retrait du [bâti de lecteur](#page-30-0) ».
- 9 Remettez en place la fiche du cavalier de mot de passe sur ce dernier.

#### Étapes finales

- 1 Suivez les procédures de l'étape 3 à l'étape 6 de la section « Remise en place du [bâti de lecteur](#page-32-0) ».
- 2 Remettez en place le [capot de l'ordinateur](#page-15-0).

#### Effacement des paramètres CMOS

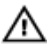

AVERTISSEMENT : Avant d'intervenir à l'intérieur de votre ordinateur, lisez les consignes de sécurité fournies avec l'ordinateur et suivez les étapes de la section [Avant d'intervenir à l'intérieur de votre ordinateur](#page-6-0). Après une intervention à l'intérieur de votre ordinateur, suivez les instructions de la section [Après intervention à l'intérieur de](#page-9-0)  l'ordinateur</u>. Pour plus de pratiques d'excellence en matière de sécurité, voir la page d'accueil de conformité à la réglementation en vigueur à l'adresse suivante : dell.com/regulatory\_compliance.

#### Prérequis

- 1 Retirez le [capot de l'ordinateur.](#page-13-0)
- 2 Suivez les procédures de l'étape 1 à l'étape 5 de la section « Retrait du [bâti de lecteur](#page-30-0) ».

#### <span id="page-58-0"></span>Procédure

- 1 Identifiez le cavalier CMOS (CMCL R2) sur la carte système. Pour plus d'informations sur l'emplacement du cavalier CMOS, voir « [Composants de la carte système](#page-11-0) ».
- 2 Retirez la fiche du cavalier de mot de passe (PSWD1) et placez-le sur le cavalier CMOS.

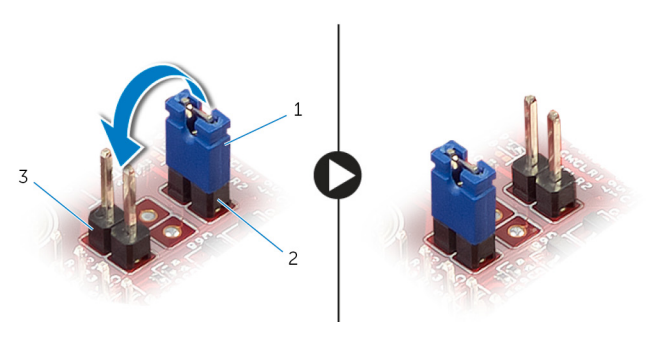

- 
- 1 fiche de cavalier 2 cavalier de mot de passe (PSWD1)
- 3 cavalier CMOS (CMCL R2)
- 3 Suivez les procédures de l'étape 3 à l'étape 6 de la section « Remise en place du [bâti de lecteur](#page-32-0) ».
- 4 Remettez en place le [capot de l'ordinateur](#page-15-0).
- 5 Mettez sous tension l'ordinateur.

L' erreur de somme de contrôle CMOS s'affiche.

- 6 Appuyez sur la touche F1 pour continuer et patientez jusqu'à ce que le système d'exploitation soit entièrement chargé.
- 7 Déplacez le pointeur de la souris vers le coin supérieur ou inférieur droit de l'écran pour ouvrir la barre latérale des icônes, puis cliquez sur Paramètres → Alimentation → Arrêter.
- 8 Retirez le [capot de l'ordinateur.](#page-13-0)
- 9 Suivez les procédures de l'étape 1 à l'étape 5 de la section « Retrait du [bâti de lecteur](#page-30-0) ».
- 10 Retirez la fiche du cavalier CMOS et remettez-le en place sur le cavalier du mot de passe.

#### <span id="page-59-0"></span>Étapes finales

- 1 Suivez les procédures de l'étape 3 à l'étape 6 de la section « Remise en place du **[bâti de lecteur](#page-32-0)** ».
- 2 Remettez en place le [capot de l'ordinateur](#page-15-0).

# <span id="page-60-0"></span>Flashage du BIOS

Un flash (mise à jour) du BIOS peut être nécessaire en cas de disponibilité d'une nouvelle version ou après remplacement de la carte système.

- 1 Mettez l'ordinateur sous tension.
- 2 Rendez-vous sur dell.com/support.
- 3 Si vous disposez du numéro de série de votre ordinateur, entrez ce numéro et cliquez sur Submit (Envoyer).

Si vous ne disposez pas de ce numéro, cliquez sur Identifier mon produit pour permettre la détection automatique du numéro de série de votre ordinateur.

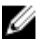

REMARQUE : S'il s'avère impossible de détecter automatiquement le numéro de série, sélectionnez votre produit dans les catégories de produits.

- 4 Cliquez sur Pilotes et téléchargements.
- 5 Cliquez sur Afficher tous les pilotes.
- 6 Dans la liste déroulante Operating System (Système d'exploitation), sélectionnez le système d'exploitation installé sur votre ordinateur.
- 7 Cliquez sur **BIOS**.
- 8 Cliquez sur Download File (Télécharger le fichier) pour télécharger la dernière version du BIOS de votre ordinateur.
- 9 Dans la page suivante, sélectionnez Single-file download (Télécharger un seul fichier) et cliquez sur Continue (Continuer).
- 10 Enregistrez le fichier et, lorsque le téléchargement est terminé, allez dans le dossier où vous avez enregistré le fichier de mise à jour du BIOS.
- 11 Cliquez deux fois sur ce fichier et laissez-vous quider par les instructions qui s'affichent.

## <span id="page-61-0"></span>Obtenir de l'aide et contacter Dell

#### Ressources d'aide en libre-service

Vous pouvez obtenir des informations et de l'aide sur les produits et services Dell en utilisant ces ressources en ligne et en libre-service :

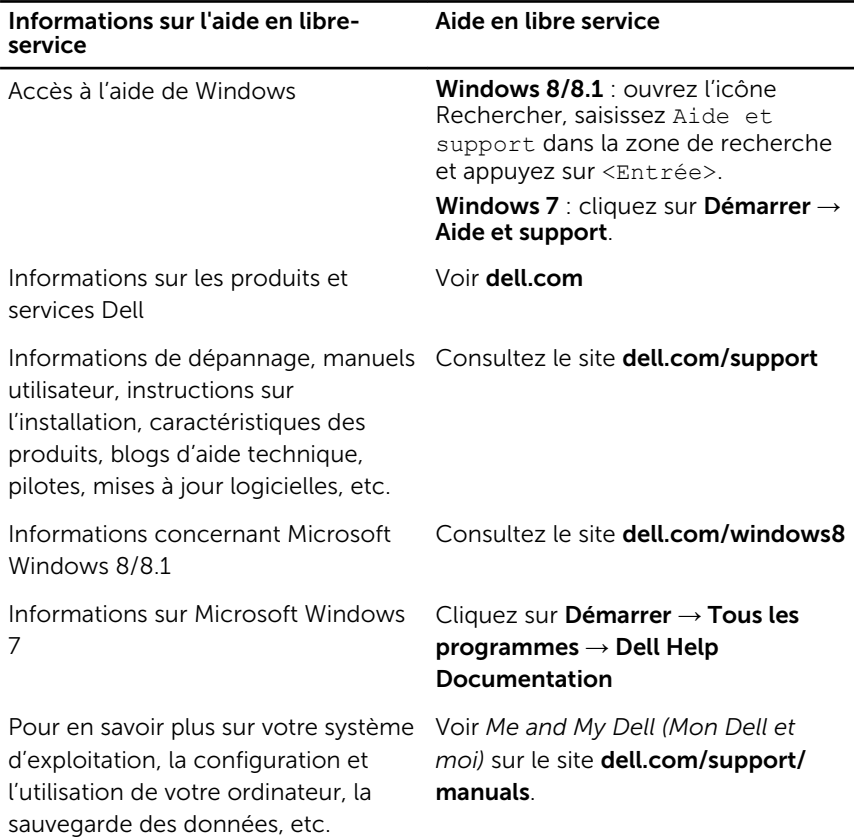

### <span id="page-62-0"></span>Contacter Dell

Pour contacter Dell pour des questions commerciales, de support technique ou de service à la clientèle, consultez le site dell.com/contactdell.

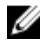

REMARQUE : Les disponibilités variant selon le pays, certains services peuvent être indisponibles dans votre pays.

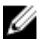

REMARQUE : Si vous ne disposez pas d'une connexion Internet, les informations de contact figurent sur votre facture d'achat, le borderau de colisage, la facture ou le catalogue des produits Dell.